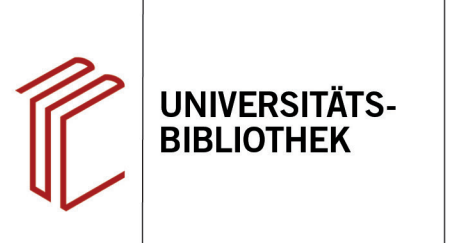

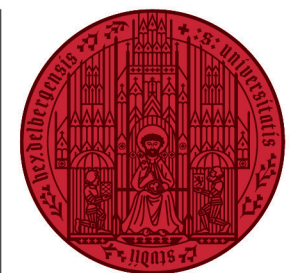

**UNIVERSITÄT** 

**HEIDELBERG ZUKUNFT SEIT 1386** 

# **Handout zur Datenbank: Periodicals Index Online**

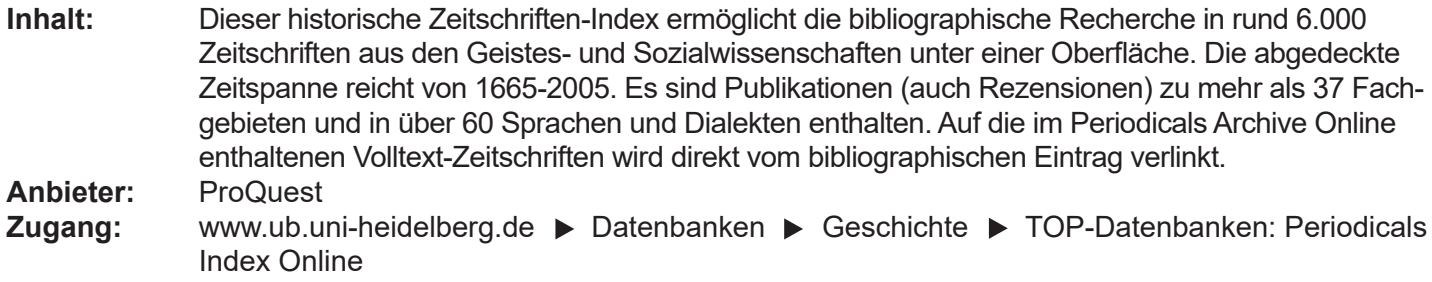

#### **Suchbespiel: Deutsche Kolonien in Afrika**

#### **1. Standardsuche mit Ergebnisanzeige**

- 1. Die **Standardsuche** bietet eine Eingabezeile, in der die Begriffe mit dem Operator "UND" verknüpft werden. Die Suchbegriffe sollten in Englisch eingegegeben werden.
- 2. In der Trefferanzeige kann u.a. geprüft werden, ob der Titel in der UB Heidelberg verfügbar ist.
- 3. Es können Titel ausgewählt und per E-Mail verschickt, ausgedruckt oder in ein Literaturverwaltungsprogramm übernommen werden. Zudem können die Titel einzeln in verschiedenen Zitierstilen dargestellt werden. Die Angaben sollten aber immer noch einmal auf ihre Richtigkeit geprüft werden.
- 4. Links können die Treffer anhand verschiedener Kriterien weiter eingeschränkt und nach Relevanz oder Jahreszahl sortiert werden.
- 5. Rechts können Sie direkt erkennen, ob der Artikel im Volltext verfügbar ist.

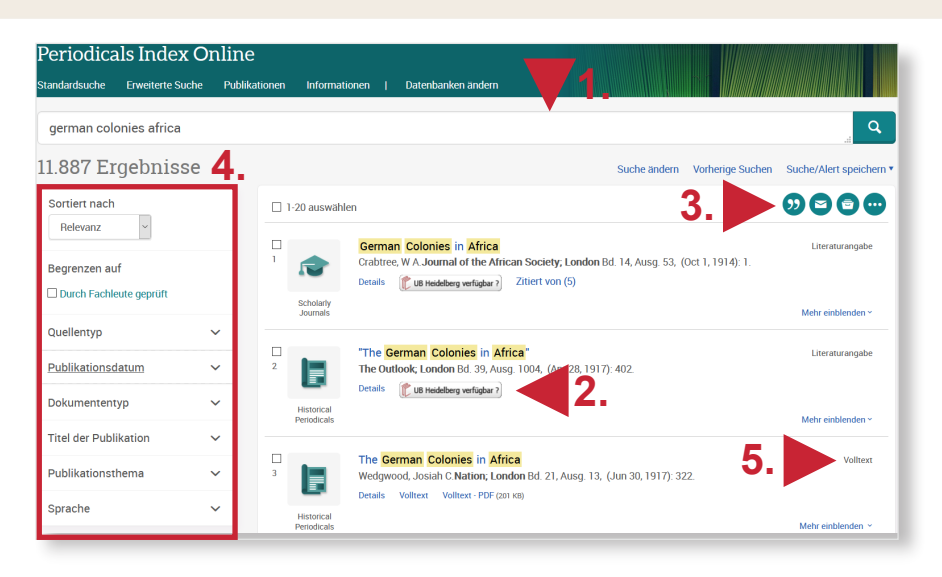

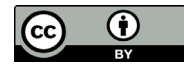

## **2. Thematische Recherche**

Im Folgenden wird ein mögliches Vorgehen anhand des Suchbeispiels "Deutsche Kolonien in Afrika" erläutert.

Im Periodicals Index Online gibt es keine Schlagwörter sondern **Publikationsthemen**. Nach einer Suche kann auf der linken Seite eine Liste mit den für die Treffer vergebenen Themen aufgerufen werden. Die Zahlen hinter den Begriffen geben an, wie oft dieses Thema in den Treffern zu finden ist. Indem man ein Häkchen setzt, können bestimmte Publikationsthemen in die Treffermenge einbezogen oder aus ihr ausgeschlossen werden.

Die **angewendeten Filter** werden links oben angezeigt. So kann durch das Auswählen verschiedener Themen nach und nach die Treffermenge auf thematisch passende Titel reduziert werden.

# **3. Detailanzeige**

Ein Klick auf einen Treffer führt zur Detailanzeige, die unter **Details** weiterführende Informationen zum Titel bietet. Ist der Artikel im Volltext vorhanden, wird dieser direkt angezeigt und kann als PDF-Datei heruntergeladen werden.

Unter **verwandte Objekte** werden weitere Titel angezeigt, die für Ihr Thema von Interesse sein könnten.

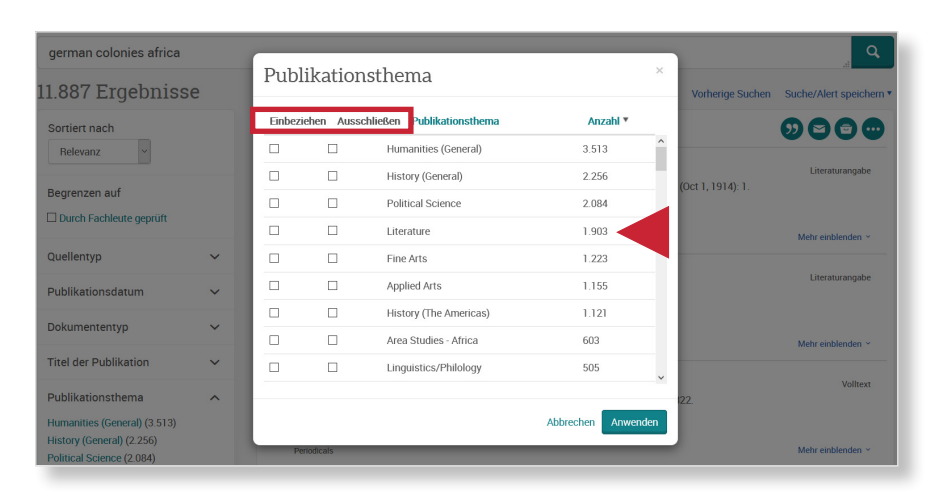

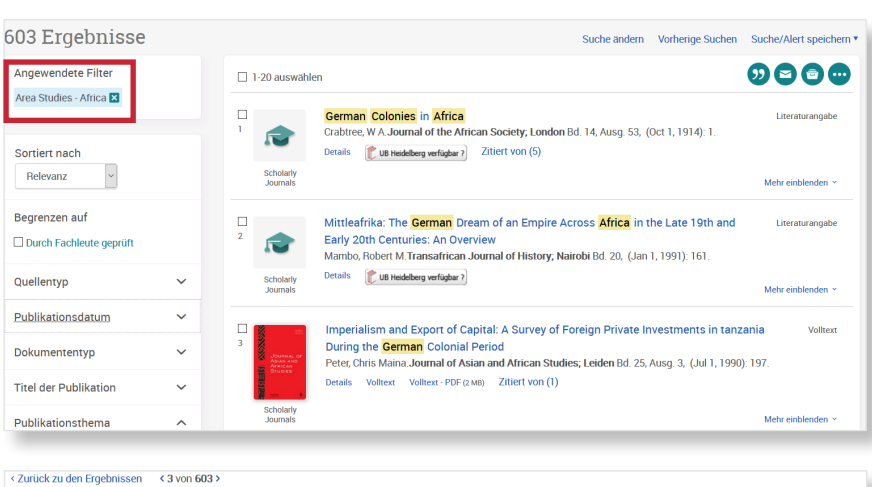

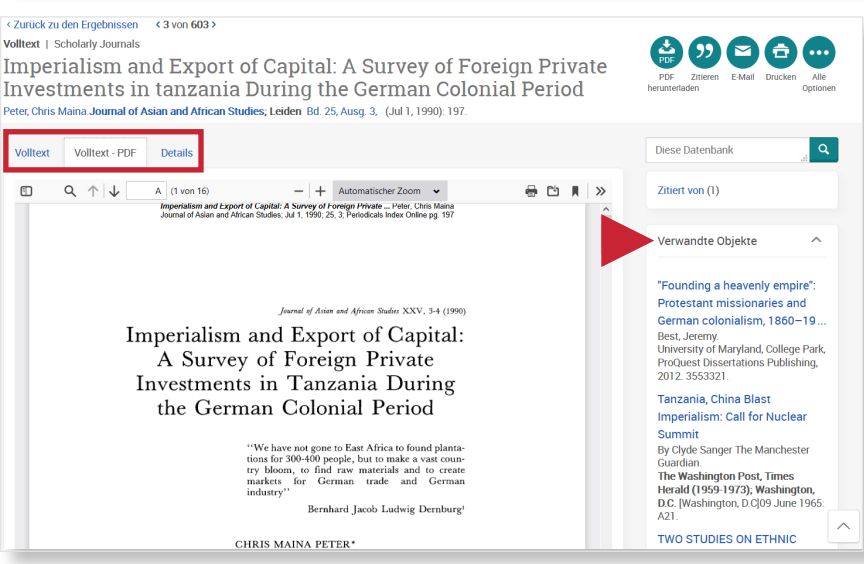

### **Suchtipps zusammengefasst**

- **zu viel gefunden?** Eingrenzungsmöglichkeiten links in der **Trefferanzeige** oder in der **Erweiterten Suche** nutzen.
- **zu wenig gefunden?** Allgemeinere Suchbegriffe verwenden. Über "Alle Felder" (**Erweiterte Suche**) suchen.
- **thematische Suche:** Über **Publikationsthemen** thematisch passende Treffer ermitteln.